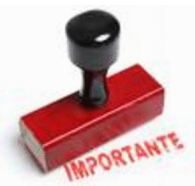

## **Informação sobre exames e provas 2020 NOTA: os boletins preenchidos deverao ser enviados para secretaria@ aecm.edu.pt**

A inscrição para os exames deverá seguir os seguintes passos:

Aceder a http://aecm.edu.pt/;

 - Preencher o boletim de inscrição editável (**Atenção**: Verificar as instruções de preenchimento disponíveis na página do Agrupamento e confirmar os Códigos de Exame) ;

Caso ten[ham impressora pod](http://aecm.edu.pt/)erão imprimir para ser assinado pelo Encarregado de Educação;

Caso não tenham impressora deverão guardar o documento preenchido (preferencialmente em formato pdf);

 - Enviar o documento preenchido (mesmo que não esteja assinado pelo Encarregado de Educação) para o seguinte endereço: **secretaria@aecm.edu.pt**

No assunto da mensagem devem escrever : Inscrição para Exames Número do Cartão do Aluno\_Nome do Aluno\_ Turma ( **Exemplo: Inscrição para Exames\_ a345\_José Pereira\_12 A Caminha).**

 - Aguardar confirmação de receção d[a mensagem \(será enviada](mailto:secretaria@aecm.edu.pt) no prazo de 48 horas úteis).

Caso não recebam confirmação de receção da mensagem no prazo indicado devem proceder ao reenvio do boletim.

Após tirarem a senha de acesso do ensino superior deverão seguir os seguintes passos:

Caso tenham impressora poderão imprimir o recibo de pedido de senha para ser assinado pelo Encarregado de Educação;

Caso não tenham impressora deverão guardar o documento preenchido (preferencialmente em formato pdf);

 - Enviar o recibo de pedido de senha (mesmo que não esteja assinado pelo Encarregado de Educação) para o seguinte endereço: **secretaria@aecm.edu.pt**

 - No assunto da mensagem devem escrever : Senha Candidatura Ensino Superior\_ Número do Cartão do Aluno\_Nome do Aluno\_ Turma

 (**Exemplo: Senha Candidatura Ensino Superior\_ a345\_ José Pereira\_12 A Caminha).**

Aguardar confirmação de receção da mensagem (será enviada no prazo de 48 horas úteis).

Caso não recebam confirmação de receção da mensagem no prazo indicado devem proceder ao reenvio do documento.

## **Ensino Secundário**

**Pr&eacute:- Requisitos** 

**Sessão de esclarecimento aos alunos**

**Pedido de senha para candidatura**

**[Outras informaç](https://dre.pt/web/guest/pesquisa/-/search/129529737/details/normal?l=1)ões uteis** 

**[Comunicado Inscrições JNE](/2020/sessao_alunos_2020.pdf)** 

**Comunicado Adaptações JNE** 

**Formulário online para inscrição em exames II** (desativado neste

**momento)**

**Boletim de inscrição editável [Regras de preenchimento](https://exames.dgeec.mec.pt/candidatura.php)** Có digos de exame

 **[FAQ](/2020/boletim_sec_editavel.pdf)**

Ensino Básico

**Boletim de inscrição editável Regras de preenchimento** Có digos de prova  **[FAQ](/2020/boletim_bas_editavel.pdf)**